## **Kaip pateikti prašymą išduoti planavimo sąlygas**

Prašymą išduoti planavimo sąlygas gali pateikti planavimo organizatorius ar jo įgaliotas asmuo ir planavimo proceso iniciatorius.

1. Prašymą išduoti planavimo sąlygas teikiantis asmuo, prisijungęs prie sistemos, kairiajame meniu pasirenka "Susiję TP procesai".

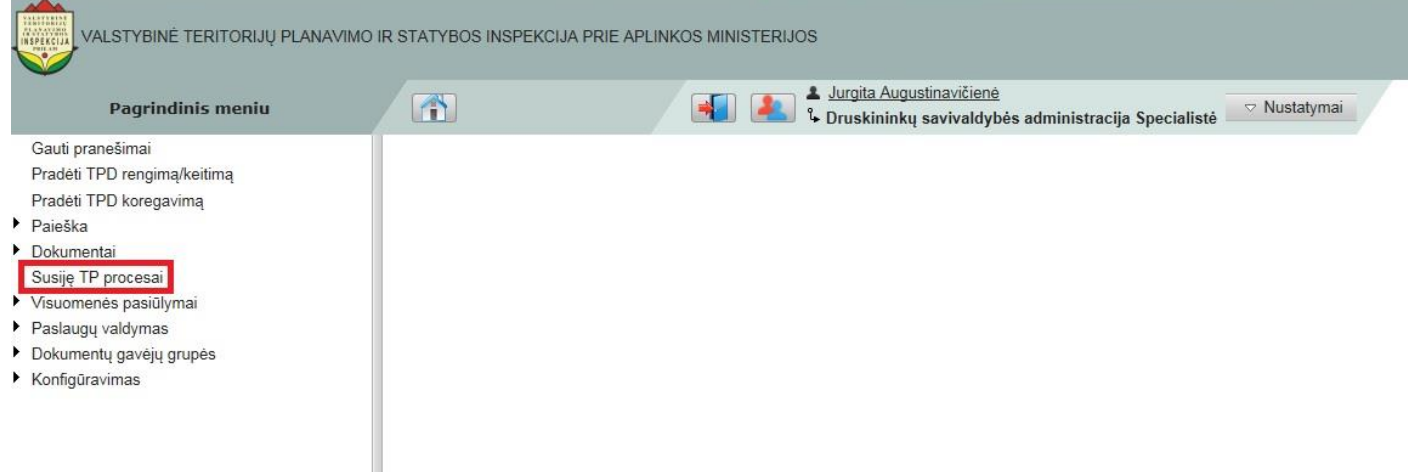

2. Pasirenkamas procesas, pagal kurį bus pateiktas prašymas išduoti planavimo sąlygas.

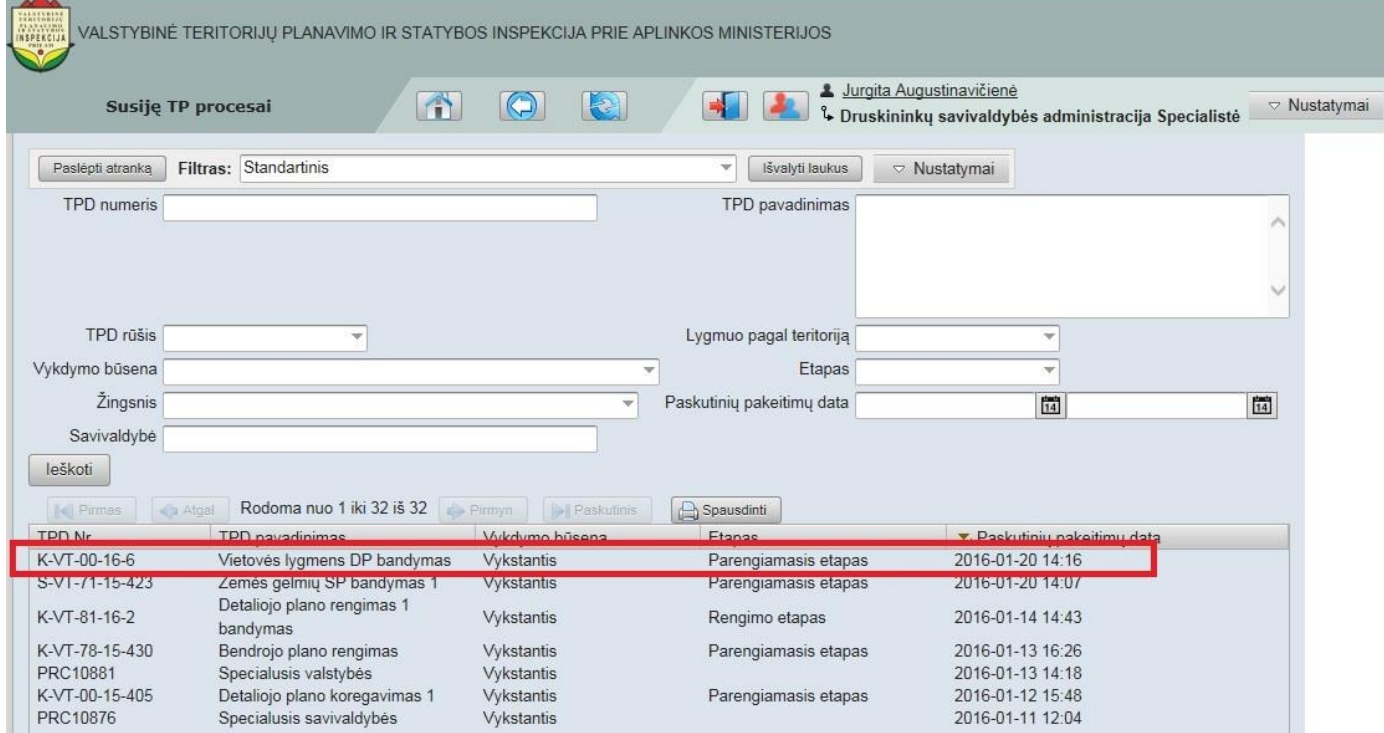

3. Pasirenkama "Sukurti / įkelti dokumentą"

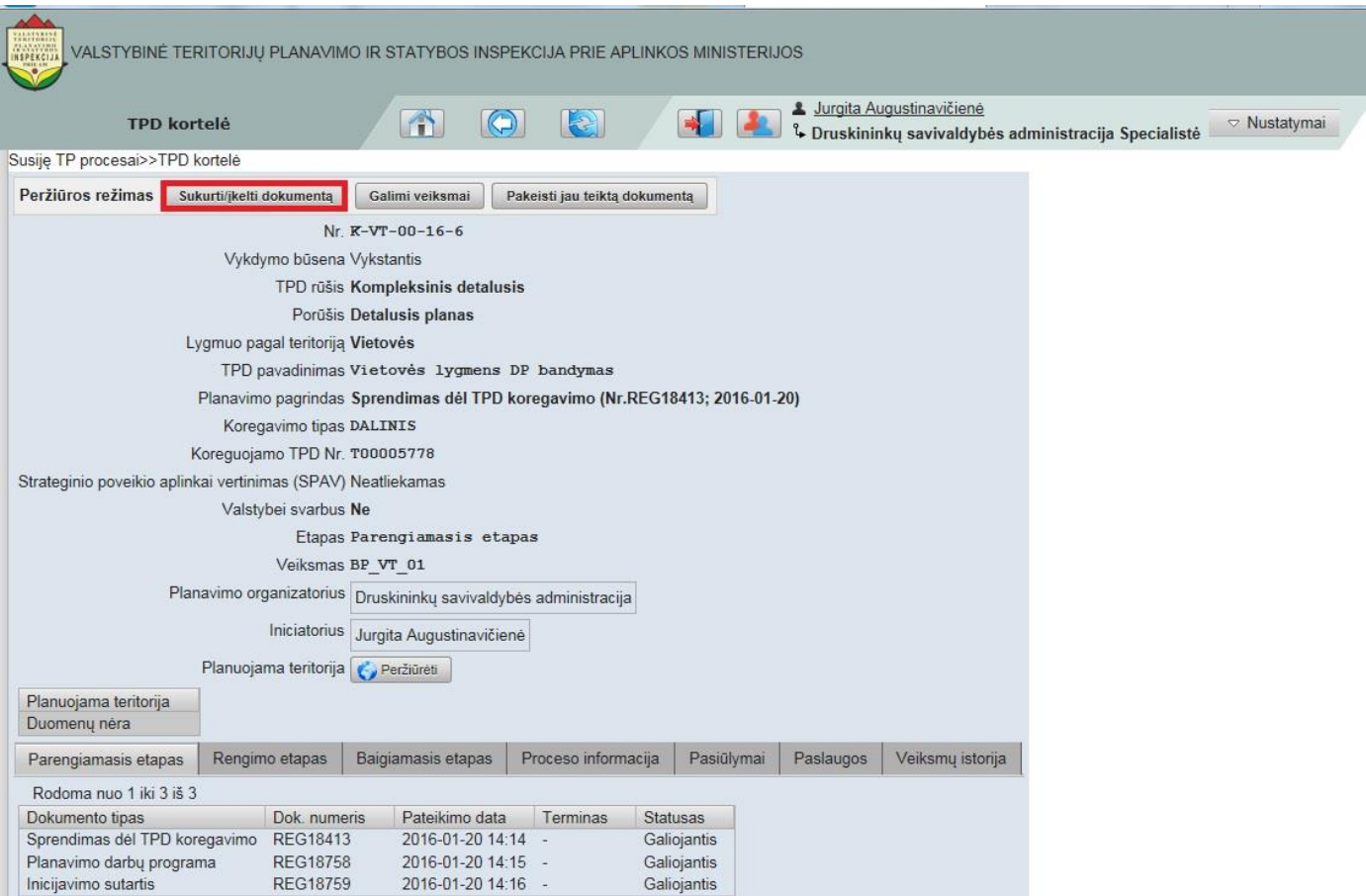

4. Pasirenkama "Prašymas išduoti teritorijų planavimo sąlygas" ir spaudžiamas mygtukas

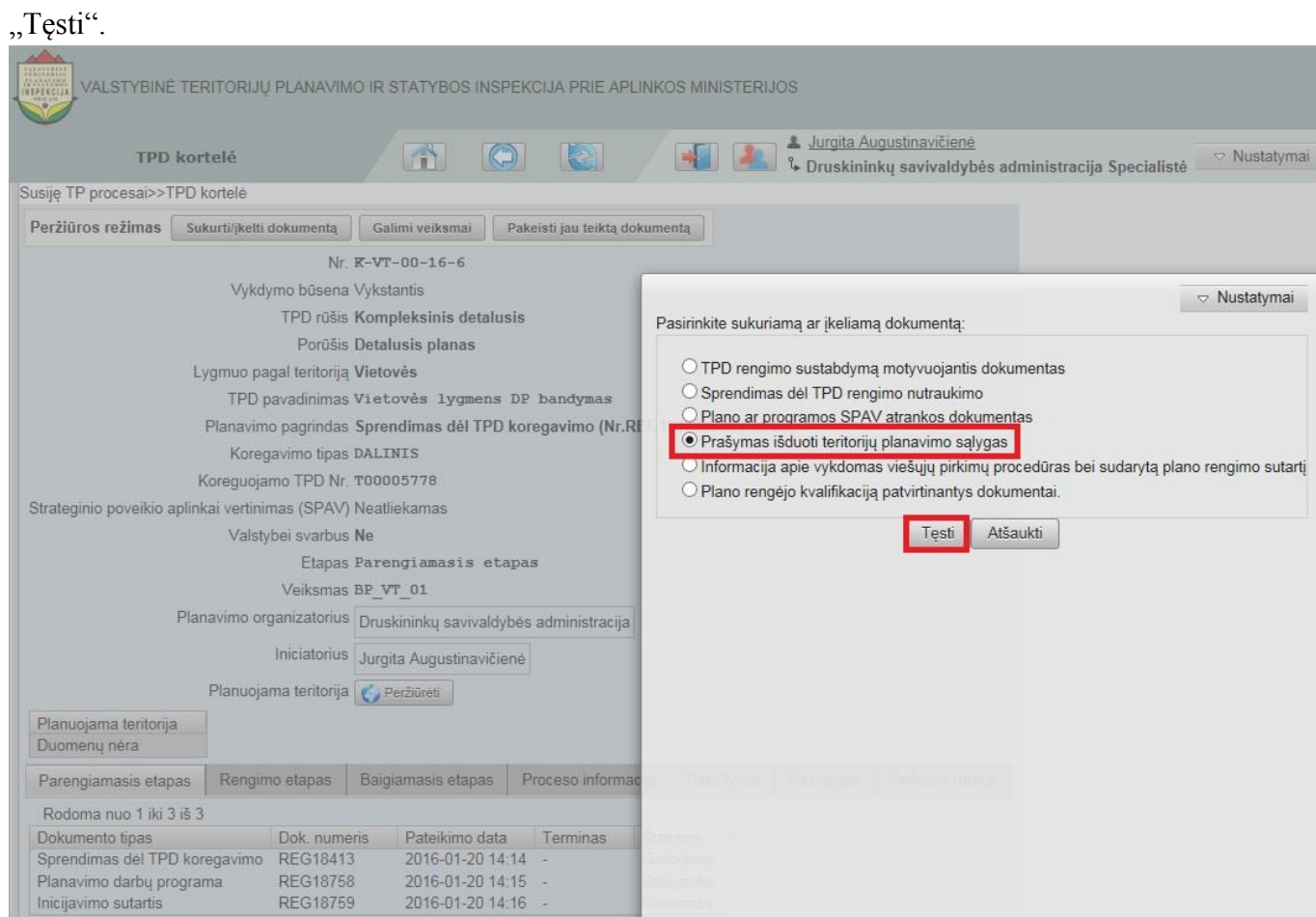

5. Norint užpildyti teritorijų planavimo sąlygų prašymo formą pasirenkama "Redaguoti".

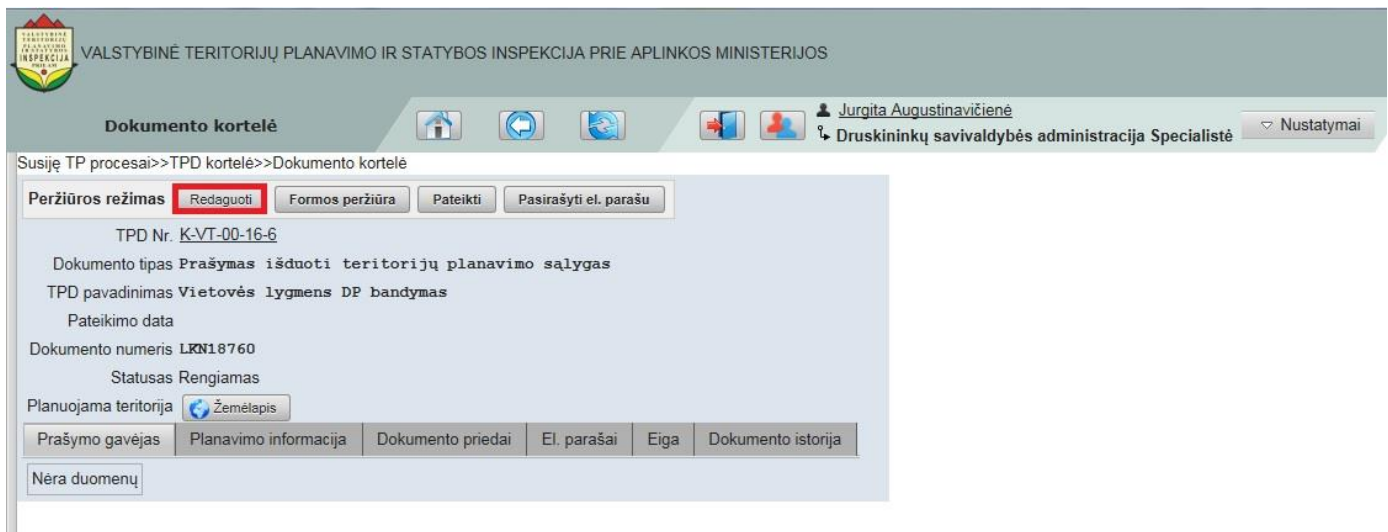

6. Pasirinkus "Patikrinti formą" būtina ištaisyti privalomųjų laukų klaidas.

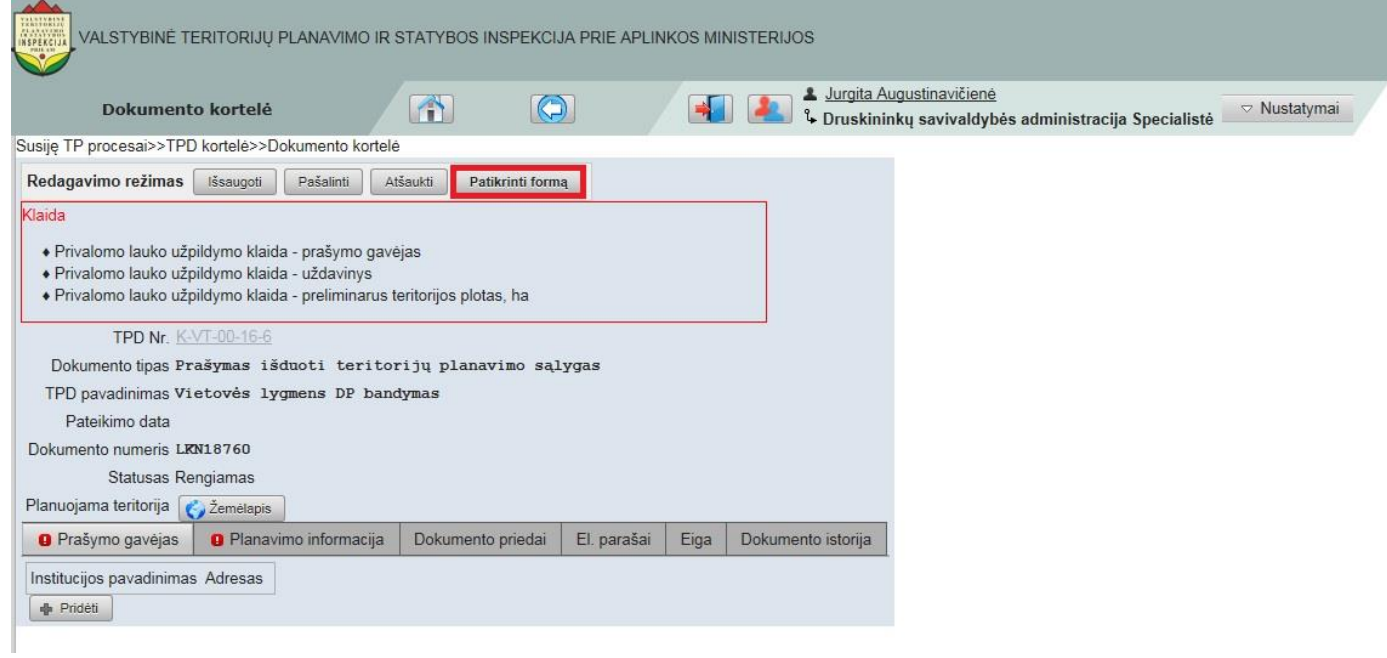

7. Nurodoma privalomoji informacija, t. y. įrašomas prašymo gavėjas, pasirinkus "Planavimo informacija" – preliminarus teritorijos plotas (ha) ir planavimo uždaviniai.

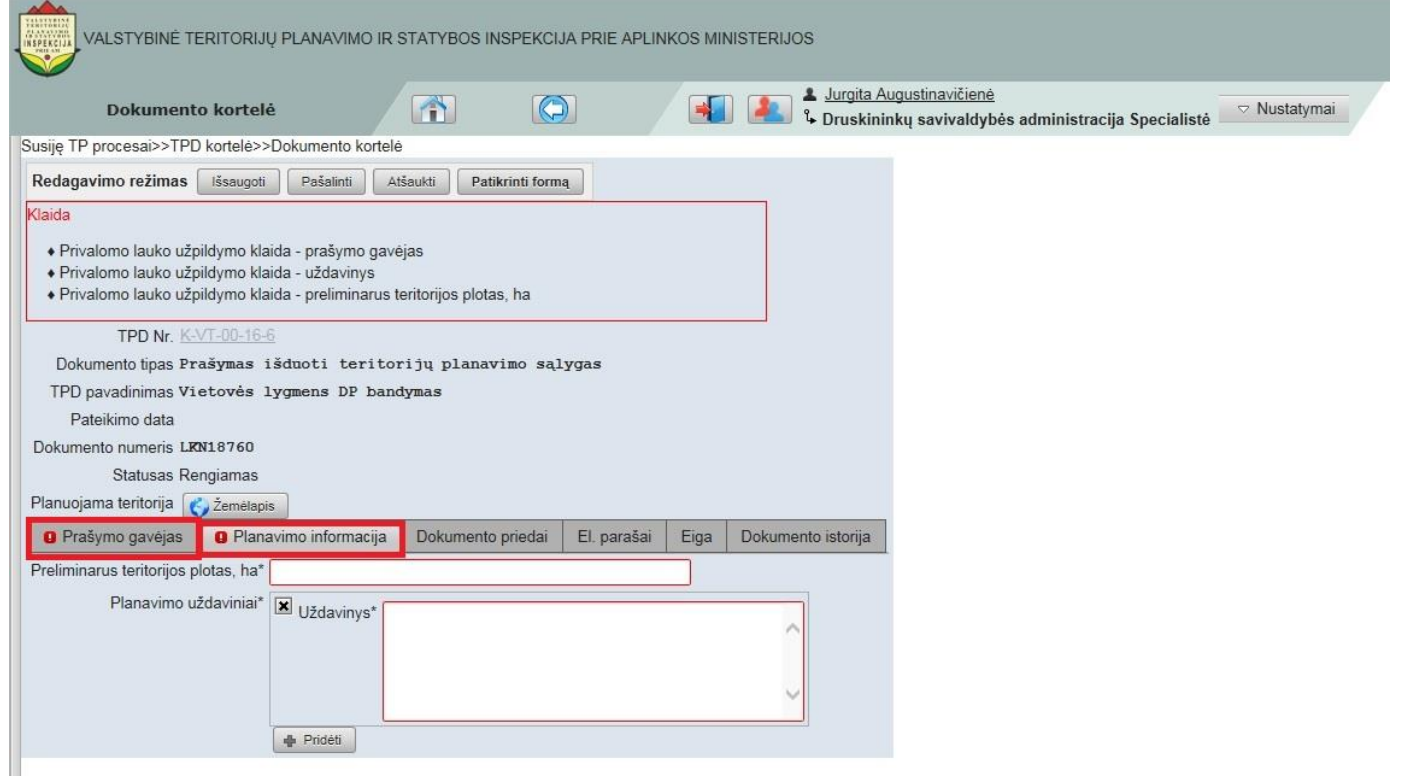

8. Užpildžius laukus pasirenkama "Išsaugoti". Dokumentas pasirašomas el. parašu ir pateikiamas.

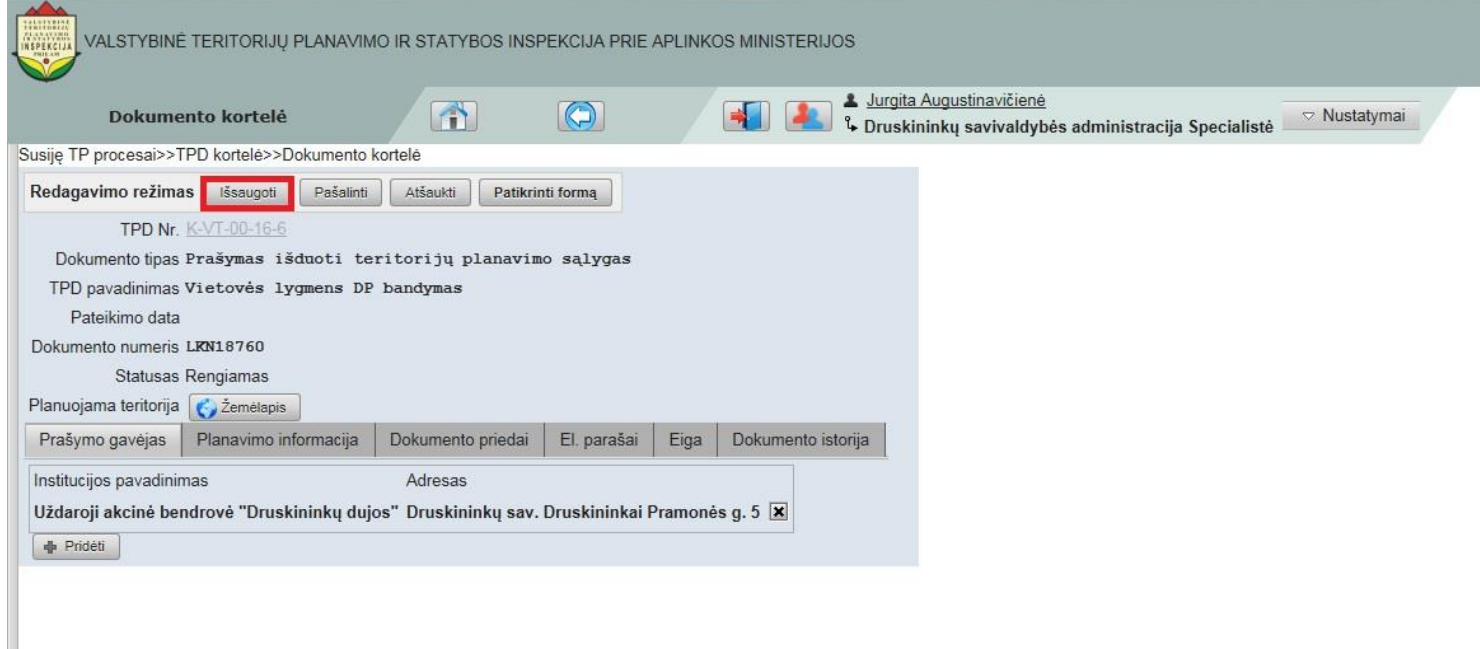

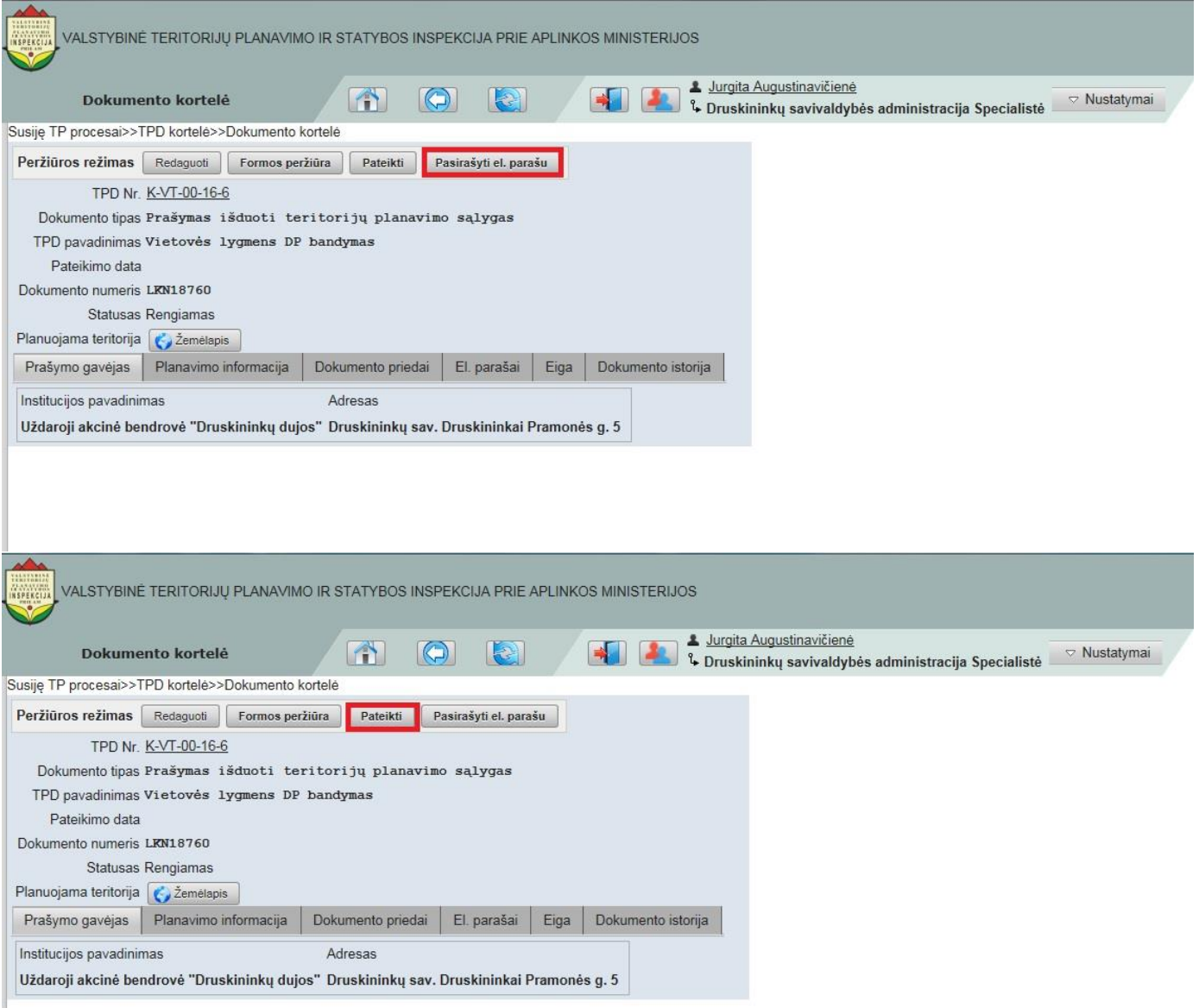